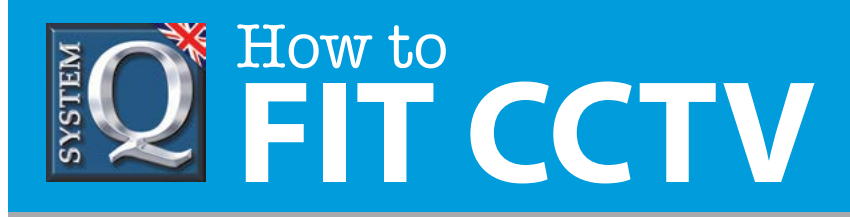

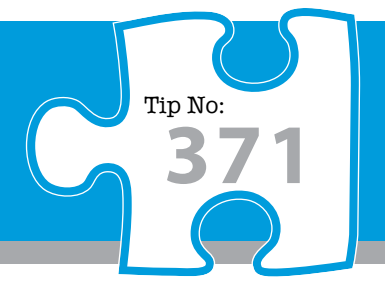

alien

Emsat +2.28.10011

February 2.2.8, 19845

Firmages +2.2.3.100912

Finnancia 2.28 10103

Firmages +2.2 & 151026

Personal (2.2.8 (5091)

**ALCOHOL Parameter 13 Million** 

## **Question: How can I update firmware on an alien DVR?**

**Answer: Firmware updates can add new features and fix minor glitches. (Firmware release information can be found on the alien DVR website) To update, follow the instructions below carefully.** 

#### **Firmware Updates**

From time to time it may be desirable to update the firmware on your alienDVR to add new features or fix minor glitches, you can check for these and sign up for news on these at the aliendvr website:

<http://www.aliendvr.com/support/firmware/>

### **Before you start...**

#### **Request the password**

Please note, the upgrade tool is password protected, please contact us (quoting your DVR's serial number) to request the password. Passwords are valid for a calendar month.

Tel: 01246 200 000 Email: [support@systemq.com](mailto:support@systemq.com)

#### **Note current network settings**

Be aware that after applying a new firmware the device will assume the default settings from that new firmware and some of its settings will inevitably change. Make a note of your current network settings so that these can be re-entered into the DVR if necessary.

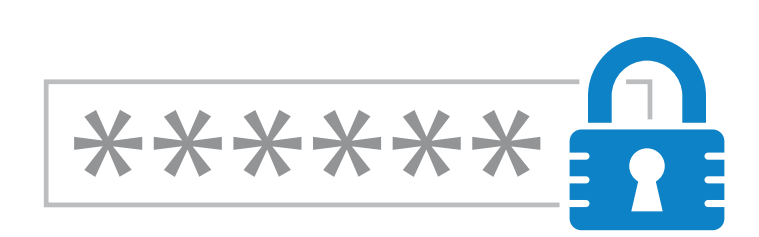

alienBVRs

.<br>Haro (Analogue) 4 shannel AUEN654 - Serial numbers starting DS1

Harn (Analysian Richardel ALIFR/M), Sand Australia Martins DSW

an 10 chiesed Al IRNAIC . Ranid members started DSX

Max (Analogue) 8.8. M channels ALIEN709, AUEN716 - Sexial numbers at<br>CHCP is on the Ris Konsulas

Hero (HD-SD1) & channel ALIEN674 - Serial numbers starting EAB

Hero (HD-SDI) 8 channel ALIEN678 - Serial numbers starting EAC

Max (HD-8D)) 16 channel ALIENS15 - Secial numbers starting EHG

Alien DVR firms area are shipped encapsulated into a Windows

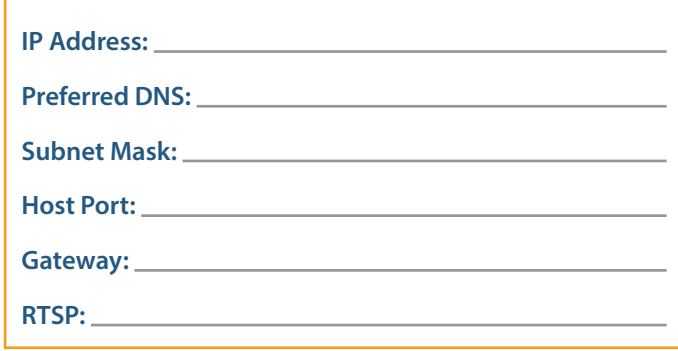

This CCTV installation tip is aimed at helping you to install CCTV equipment. If you are looking for answers on "how to fit CCTV" or perhaps "how to network a DVR or NVR" or even "how to get CCTV on your mobile phone" why not check out our full range of CCTV installation tips at: **www.systemq.com** *How to guides aim to answer commonly asked questions in a concise and informative manner. They are for advice & guidance only and do not replace any of the manuals or other literature supplied with our products.*

System Q Ltd. McGregor's Way, Turnoaks Business Park, Hasland, Chesterfield, S40 2WB Telephone: **01246 200 000** Website: **[www.systemq.com](http://www.systemq.com)** Email: **[support@systemq.com](mailto:support@systemq.com)**

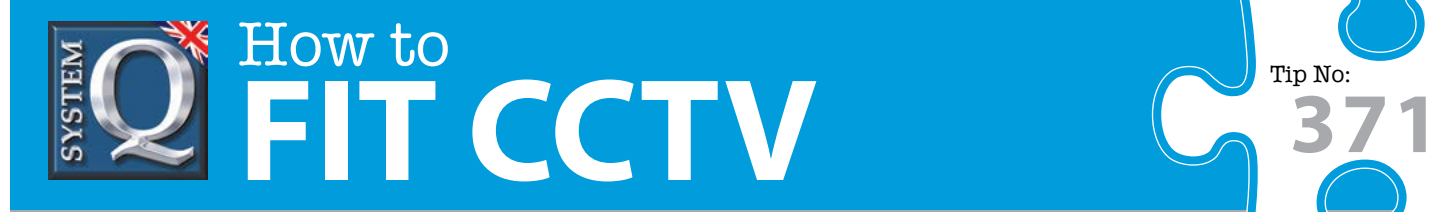

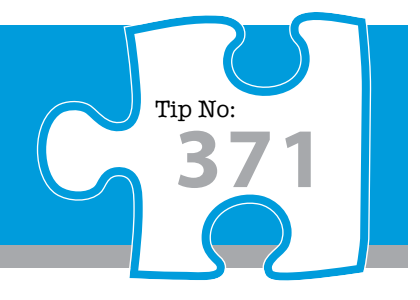

# **Updating Firmware**

- **1 Download the appropriate updater onto your PC.**
- **2 Ensure you are on-site with the PC networked to the DVR.**
- **3 Double click on and run the updater tool, enter the password when prompted (it then self extracts).**
- **4 Select the 'Upgrade' tab, check the IP address, username, password & port number for local access.**
- **5 Click 'Start Upgrade' (note warnings) and wait for the updater to transfer the new firmware.**
- **6 Allow the DVR to reboot wait for it to come back up.**
- **7 On the 'Advanced tab' select 'Default the Alien Device' to apply the new firmware entirely.**
- **8 Check the DVR's configuration, reset network settings as noted above.**
- **9 Check scheduling and other parameters, reset if necessary.**

### **Don't forget….**

Before leaving your customer remember to change the DVR's default admin password to a secure one chosen by your customer. This will help to secure access to the DVR to authorised personnel only and help prevent any possible attacks from third parties attempting to gain unauthorised access. Encourage your customer to make a note of this in the DVR's manual and then store this securely ideally in the lockable enclosure housing the alienDVR.

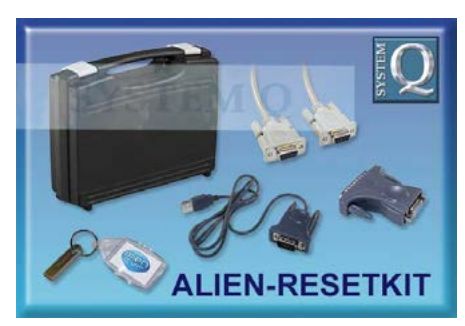

. . . . . . . . . . . . . . . . . . .  $\bullet$  $\bullet$   $\bullet$  $\bullet$ 

If the password is lost then it will require a full Engineer's Reset to regain access. This can be done by returning the goods back to base or by purchasing an on-site Reset kit. (Product code: ALIEN-RESETKIT)

This CCTV installation tip is aimed at helping you to install CCTV equipment. If you are looking for answers on "how to fit CCTV" or perhaps "how to network a DVR or NVR" or even "how to get CCTV on your mobile phone" why not check out our full range of CCTV installation tips at: **www.systemq.com** *How to guides aim to answer commonly asked questions in a concise and informative manner. They are for advice & guidance only and do not replace any of the manuals or other literature supplied with our products.*

System Q Ltd. McGregor's Way, Turnoaks Business Park, Hasland, Chesterfield, S40 2WB Telephone: **01246 200 000** Website: **[www.systemq.com](http://www.systemq.com)** Email: **[support@systemq.com](mailto:support@systemq.com)**